**一括変更 の材属性 と合板属性 で材寸範囲指定 に対 応**

**Ver2 3.0より一括変更 の材属性 と合板属性 で材寸範囲指定 に対 応 しました。 材属性 メニューでは変更対象 の「 材 巾 」 「 材 成 」 を、合板属性 メニューでは変更対象 の「 合板厚 」 を 範 囲 で指 定 できるようにしました。一括変更 できますので入力時間 の短 縮 になります。**

## **< 材属性 >**

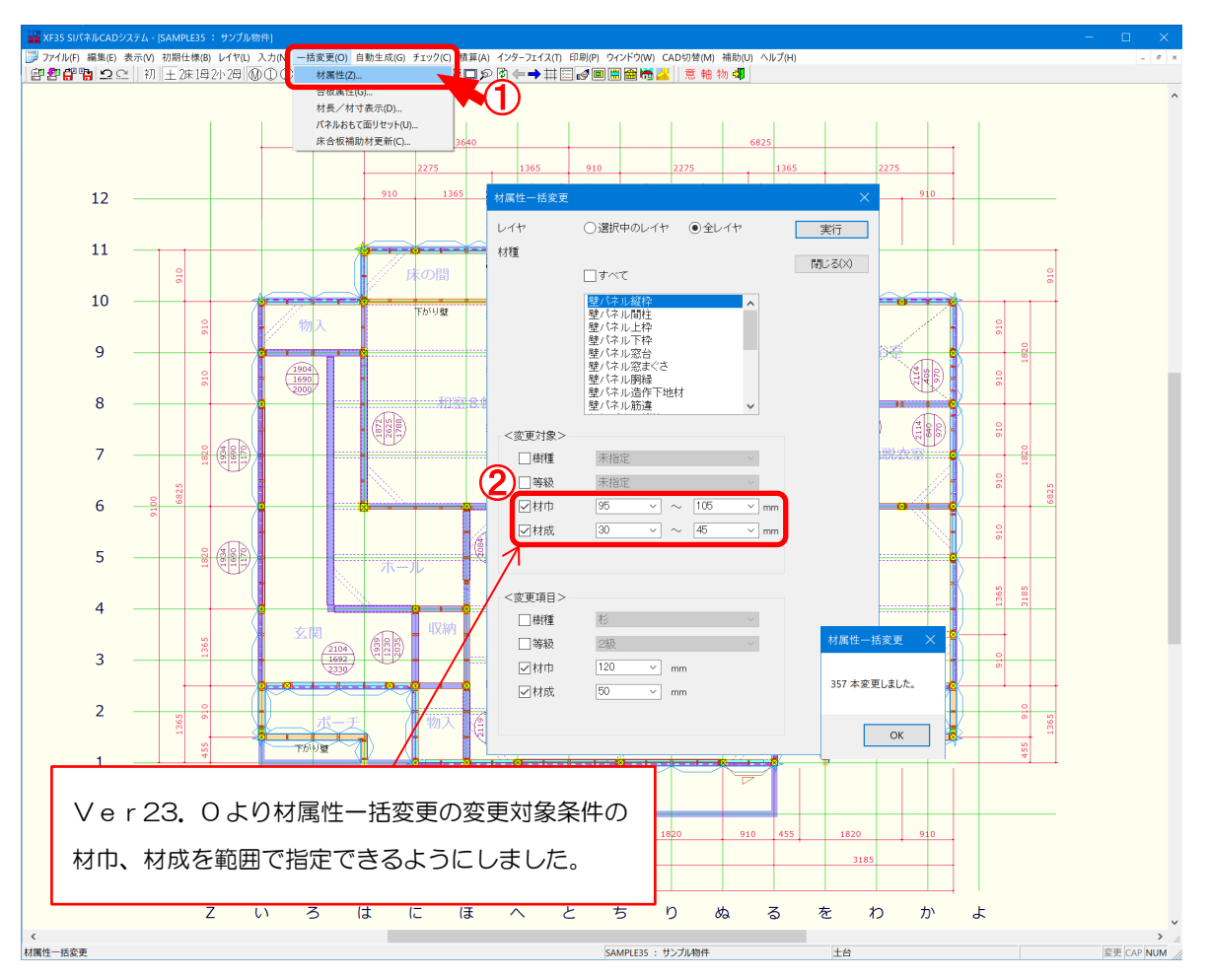

**〔一括変更- 材属性 〕 の「 材属性一括変更」 にて、変更対象 となる「 材 巾 」 「 材 成 」 の範 囲 を 設 定 できます。**

- $\overline{1}$   $\overline{1}$   $\overline{1}$   $\overline{2}$   $\overline{3}$   $\overline{4}$   $\overline{5}$   $\overline{4}$   $\overline{5}$   $\overline{4}$   $\overline{5}$   $\overline{5}$   $\overline{4}$   $\overline{5}$   $\overline{5}$   $\overline{5}$   $\overline{5}$   $\overline{5}$   $\overline{5}$   $\overline{5}$   $\overline{5}$   $\overline{5}$   $\overline{5}$   $\overline{5}$   $\overline$
- 2 ·材巾: 材巾を選択または数値を直接入力で設定します。 〔補助 - マスター編集〕の「メニューファイル - 材 巾 」 で設 定した材 巾 が選 択 できます。 指 定 した数値以上 かつ指 定 した数値以下 の材 巾 が対 象 となります。
	- ・材成 :材成 を選 択 または数 値を直 接 入 力 で設 定 します。

〔補 助 - マスター編 集〕の「 メニューファイル - 材 成 」で設 定 した材 成 が選 択 できます。 指 定 した数値以上 かつ指 定 した数値以下 の材 成 が対 象 となります。

**一括変更 の材属性 と合板属性 で材寸範囲指定 に対 応**

## **< 合 板 属 性 >**

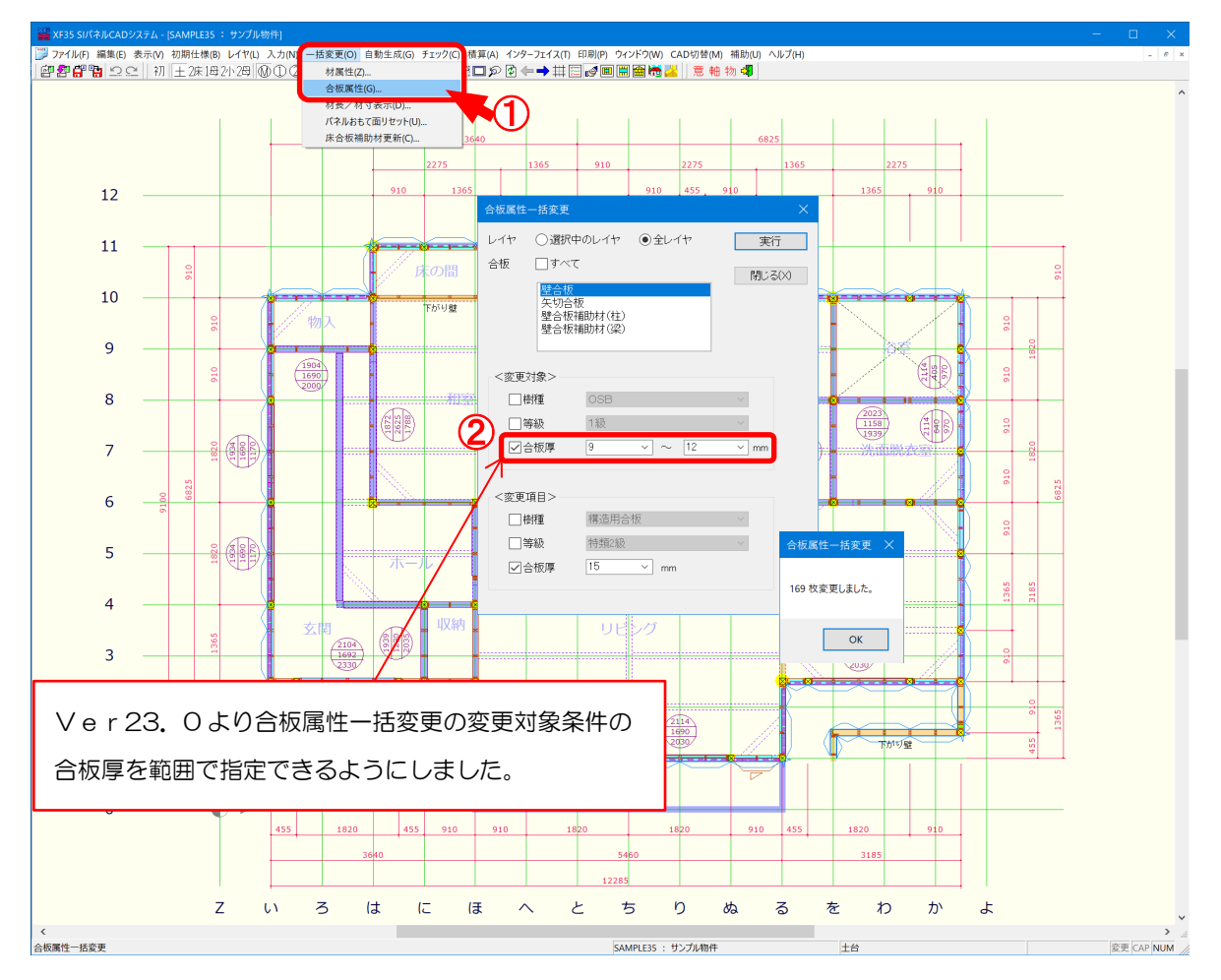

**〔一括変更- 合 板 属性〕 の 「 合 板 属性一括変更」 にて、変更対象 となる「 合板厚 」 の範 囲 を 設 定 できます。**

- $\overline{1}$  [一括変更 合板属性 ]をクリックします。
- 2 · 合板厚: 合板厚 さを選択 または数値 を直接入力 で設 定します。

〔補助 - マスター編集〕「メニューファイル - 合板厚」で設定した合板厚さが選択 できます。

指 定 した数値以上 かつ指 定 した数値以下 の合板厚 が対 象 となります。